## Making Your Keynote into a Movie

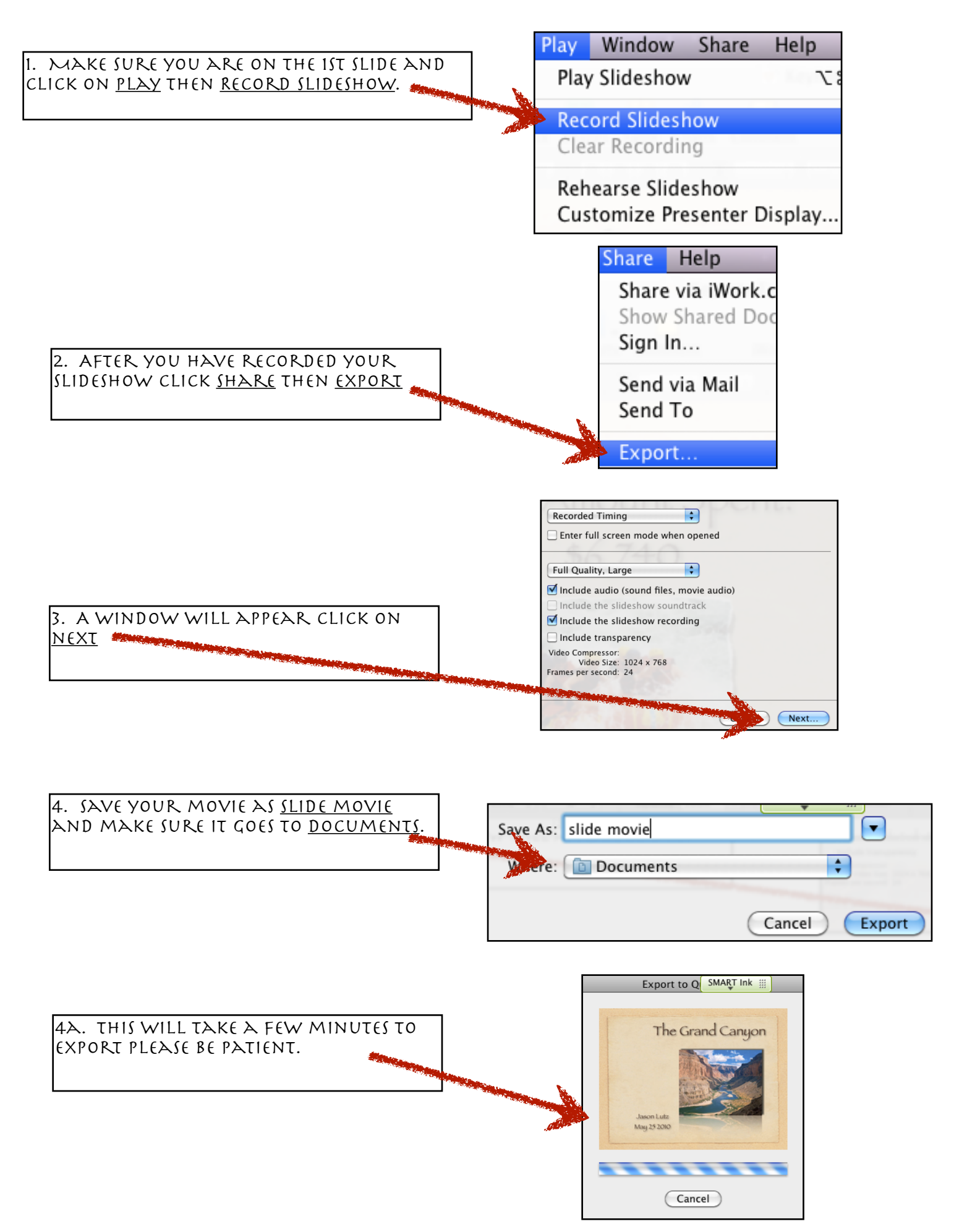

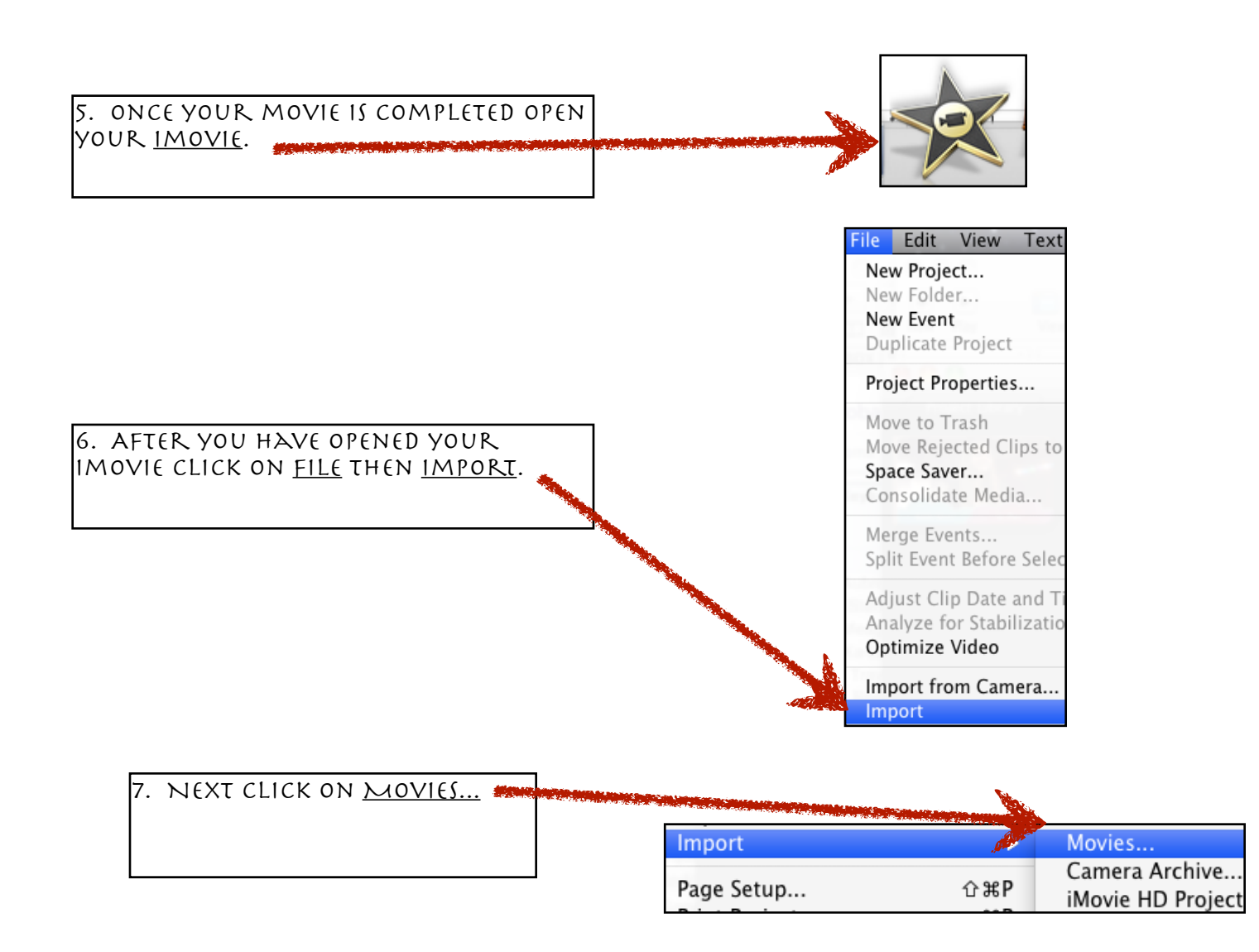

8. Make sure you have selected  $\boxed{33} \equiv \boxed{33}$   $\boxed{0}$  Documents  $\leftarrow$ documents. Then find and click on your movie.2nd period intro म्रो **DEVICES** 3T3-DVD.dvdproi  $=1...$ 

 $\left| \cdot \right|$ 

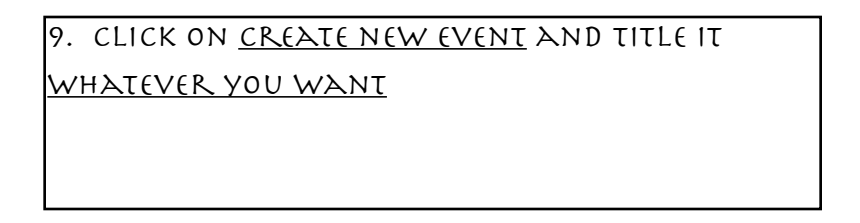

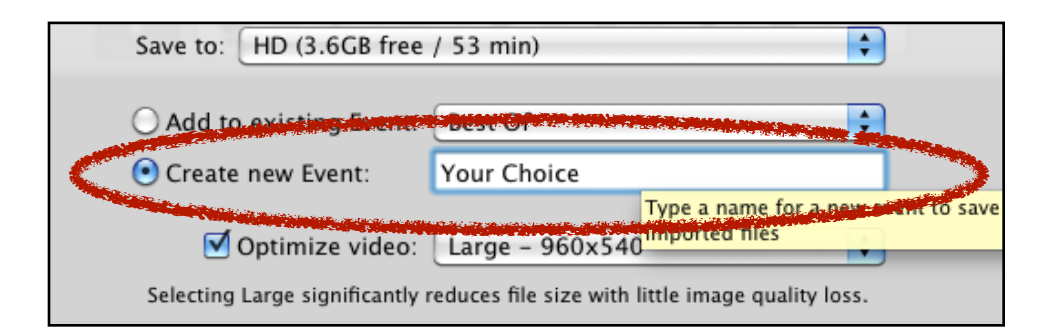

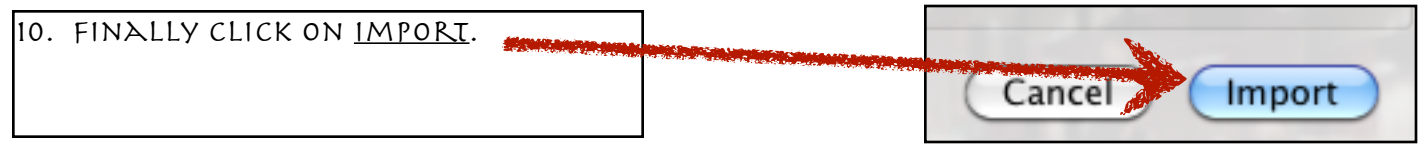

You are now ready to begin editing your movie.